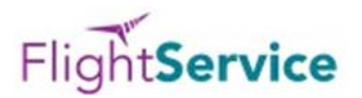

A screenshot of FlightService is shown below. This one is filled out for the our club's Schweizer SGS 2-33, but only the registration number needs to be changed for our other ships.

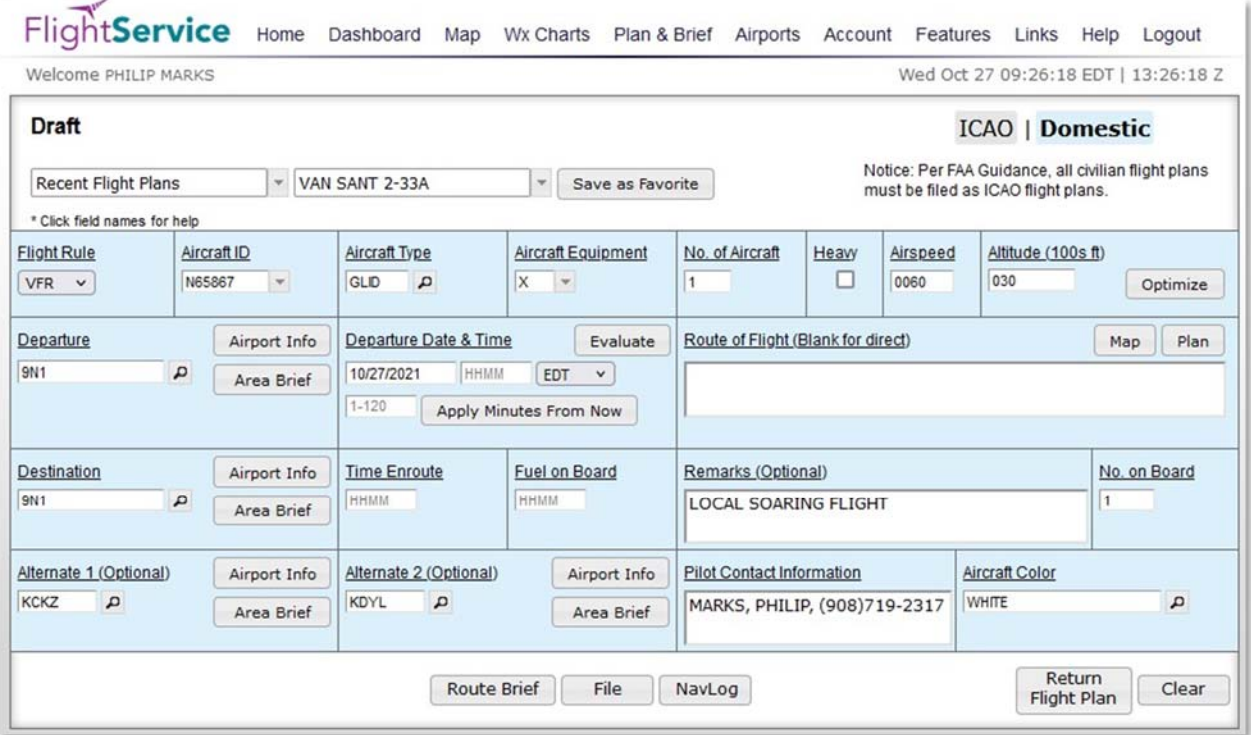

## Some notes:

- 1. Registration is required at https://www.1800wxbrief.com/Website/home?desktop=true#!/ for Flight Service, but is free.
- 2. The expected takeoff time needs to be entered each time the page is used.
- 3. The time enroute and fuel on board fields also need to be filled out each time I usually enter 3 or 4 hours of fuel just to keep the system happy.
- 4. Click on "route brief" and a panel will pop up allowing you to select a number of options that help with keeping the volume of the briefing down by excluding information you don't need (e.g., status of radio navigation aids)
- 5. You can opt to have the resulting briefing displayed on as a web screen, a downloadable PDF, or e-mailed to you. I look at it on the web, and the system keeps a pdf version available for you for some time if you log back in again.
- 6. When you first fill it out, save the panel as a "favorite flight plan", choose a name, and then you can call it up again anytime without having to fill all the information that stays the same.